## **1. National Institutes of Health (NIH)**

NIH contains a database of numerous funding opportunities likely to pertain to your specific area of research. From this URL:<http://grants.nih.gov/grants/guide/> you can use the search bar to find funding opportunities that fit your needs. If you have any specific requirements for your funding you can also create an advanced search. Below is an image of how we recommend you create your advanced search. Lastly, a link to a list of all institutes under NIH that provide funding in specific research areas can be found at [http://www.nih.gov/icd/.](http://www.nih.gov/icd/) Once you click on a specific institute, you will be brought to their website where you can learn more about them or find current programs they are providing funding for. When you find a funding opportunity that fits your needs, check to make sure you are eligible, the award amount fits your required funding, and that the application due date hasn't expired.

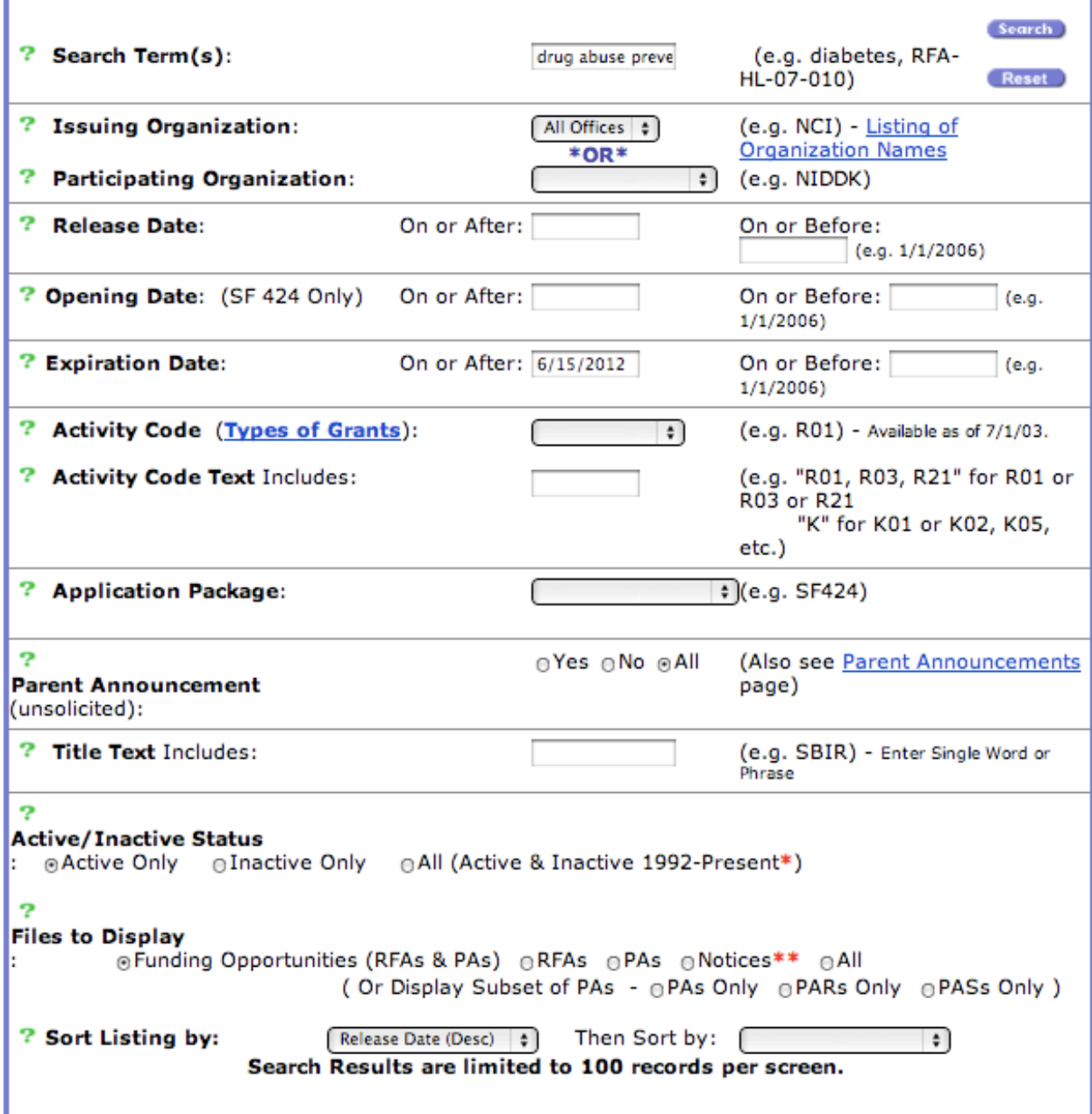

## **2. Grants.gov**

Grants.gov allows you to view funding opportunities made available by any of the 26 federal grant-making agencies including the National Institutes of Health (NIH), Department of Defense (DOD), and the National Science Foundation (NSF). From this URL:

[http://grants.gov/applicants/find\\_grant\\_opportunities.jsp](http://grants.gov/applicants/find_grant_opportunities.jsp) you will be able to choose from a variety of ways of how you want to go about finding a funding opportunity. In order to get the most effective results, it is recommended that you create an advanced search. This allows you to be as general or specific as you would like to be. The image below is an example of how we recommend you design your advanced search unless you have any specific requirements that would change any particular field of your search. For example, you may be looking to receive funding from a specific agency, or your project may fall under one of the funding categories. Using this method, you can select or edit the fields seen below, enter any keywords that specifically pertain to your area of research (e.g., drug abuse prevention) and press "*Search.*" When you find a funding opportunity that fits your needs, check to make sure you are eligible, the award amount fits your required funding, and that the application due date hasn't expired.

#### **Dates to Search:**

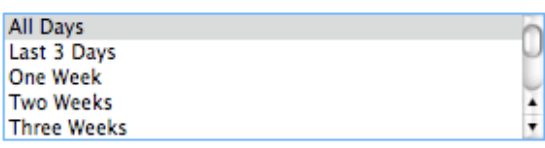

#### **Search by Funding Activity Category:**

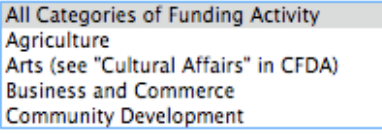

#### Search by Funding Instrument Type:

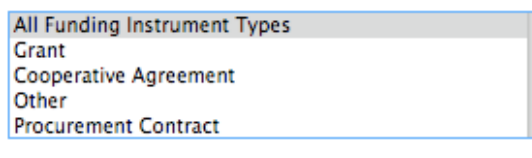

(SEARCH) **CLEAR FORM** 

### **Search by Eligibility:**

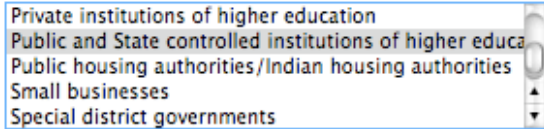

#### **Search by Agency:**

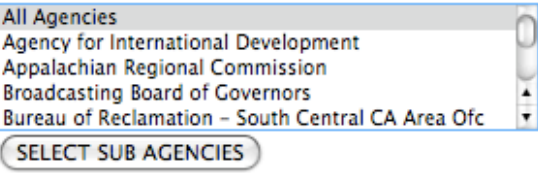

### **3. Pivot**

Pivot allows you to find funding opportunities from a variety of sources and has a great advanced search system. Pivot is also a useful resource if you need to find a funding opportunity issued by a foundation. First create an account by going to this link: [https://pivot.cos.com/login.](https://pivot.cos.com/login) Afterwards, you can either create a simple search or go to<http://pivot.cos.com/funding/search> for an advanced search. Creating an advanced search will allow you to be very specific with the type of funding opportunities that show up in the results. Using the advanced search you can

choose specific due dates, award amounts, and types of opportunities. It also allows you to exclude certain fields, which allows you to refine your results even further. Below is an example of how you should begin to set up your advanced search. There are many more fields below the ones we have filled out that will make your search even more specific. Once your search results appear you can click on the blue document image to view the abstract or click the title to go to the full page. You can also check off which ones you believe fit your goals best and export the details in an organized format or share the results with your partnering staff. When you find a funding opportunity that fits your needs, check to make sure you are eligible, the award amount fits your required funding, and that the application due date hasn't expired.

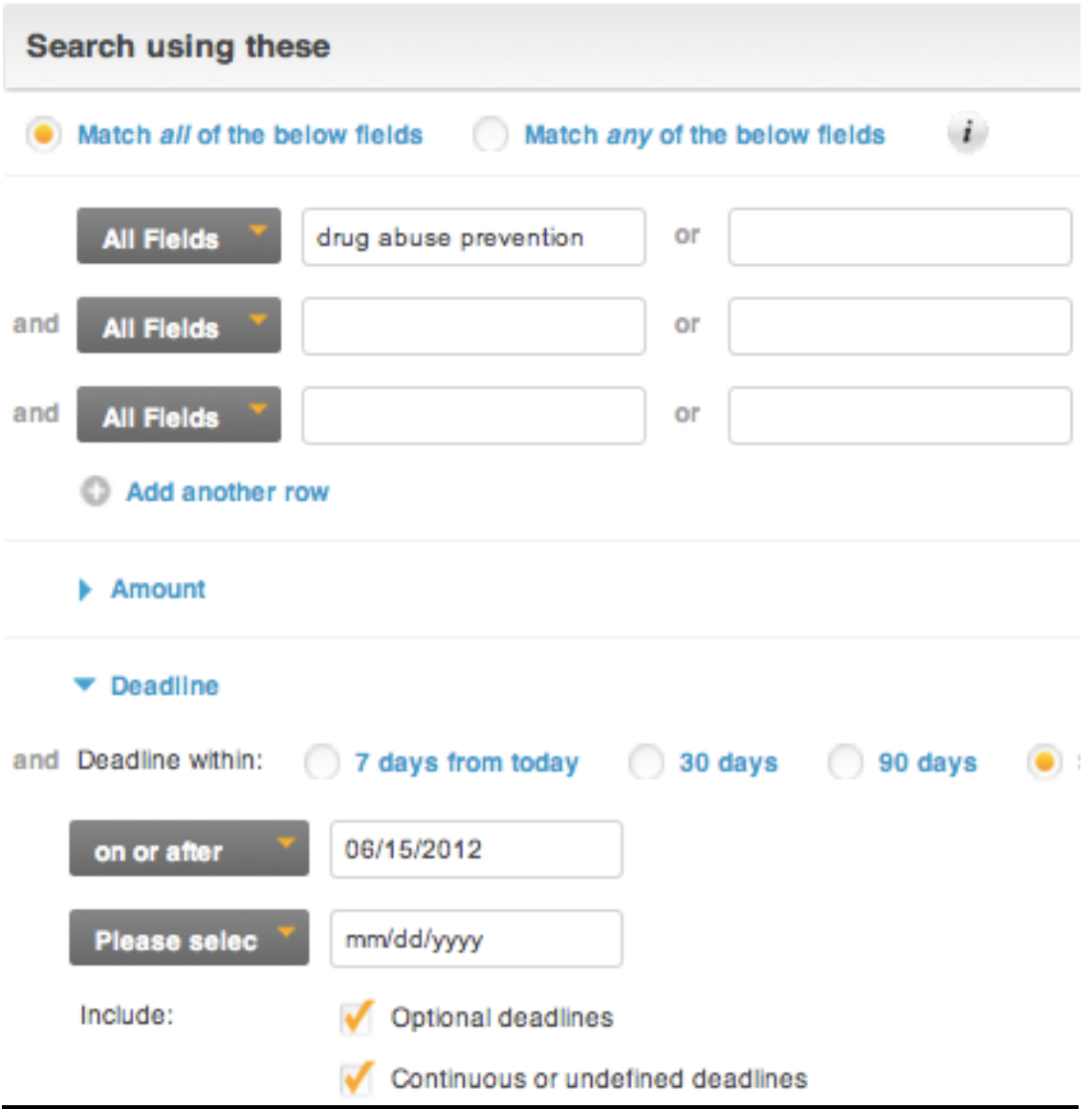

# **4. UCLA Graduate & Postdoctoral Extramural Support (GRAPES)**

The GRAPES database catalogs extramural funding opportunities of interest to prospective and current graduate students, students working on a master's thesis or doctoral dissertation, and

postdoctoral scholars. It contains information on over 500 private and publicly funded awards, fellowships, and internships. From this URL: <http://www.gdnet.ucla.edu/asis/grapes/search.asp> you can create a simple or advanced search. Advanced search options allow users to refine their search by field, academic level, award type, award amount, and other criteria. Below is an example of how we recommend you conduct your advanced search with regards to any particular requirements. When you find a funding opportunity that fits your needs, check to make sure you are eligible, the award amount fits your required funding, and that the application due date hasn't expired.

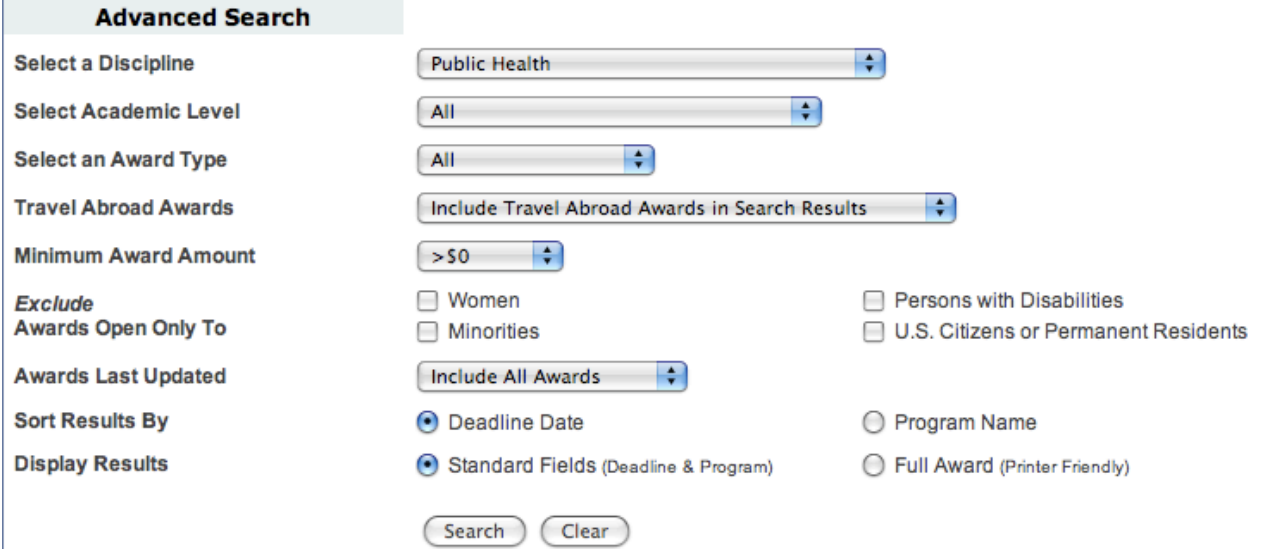